[Level 7: Anwendungen](#page-2-0)<br>0<br>00000

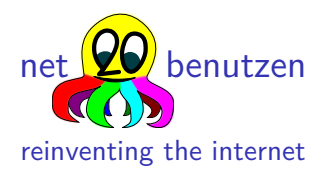

### Bernd Paysan

### Forth–Tagung 2016, Augsburg

K ロト K 御 K K 著 K K 著 K (著) ¥ (著) # (うん) ◇

[Level 7: Anwendungen](#page-2-0)<br>0<br>00000

## Übersicht

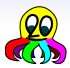

### [Level 7: Anwendungen](#page-2-0) [Basisdienste](#page-2-0) [Ausprobieren](#page-10-0)

<span id="page-2-0"></span>[Level 7: Anwendungen](#page-2-0) noono

## Basisdienste

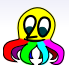

[Level 7: Anwendungen](#page-2-0) noono

## Basisdienste

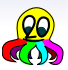

PKI Erzeuge, importiere und exportiere Schlüssel Named file copy Nur zum Test

Vault Ein Container für verschlüsselte Daten, der keine Metadaten preisgibt DHT Abfrage von Key/Value–Werten Chat Instant messaging 1:1 oder in Gruppen–Chats Version control system Für größere Inhalte (Real Soon Now) Sync um verschiedene Computer zu synchronisieren (RSN)

Audio/Video Chat Echtzeit Datastreaming (RSN)

[Level 7: Anwendungen](#page-2-0) noono

## Basisdienste

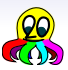

## Basisdienste

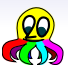

## Basisdienste

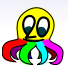

## Basisdienste

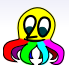

## Basisdienste

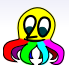

## Basisdienste

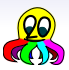

<span id="page-10-0"></span>[Level 7: Anwendungen](#page-2-0)  $\bullet$ 0000

## Ausprobieren

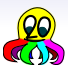

Debian Es gibt ein Repository: Erzeuge die Datei /etc/apt/sources.list.d/net2o.list: deb [arch=i386,amd64,all] http://net2o.de/debian testing main Architekturen ggf. ersetzen. Und dann ausführen:  $wget -0$ https://net2o.de/bernd@net2o.de.gpg.asc \ | apt-key add aptitude update && aptitude install net2o

## Ausprobieren

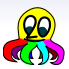

Linux Aus den Quellen compilieren: Man braucht:

git automake autoconf make gcc libtool libtool-bin<sup>1</sup> libltdl7 fossil Ausführen: mkdir net2o; cd net2o wget

https://fossil.net2o.de/net2o/doc/trunk/do chmod +x do; ./do

Das installiert alles, was man braucht, um Gforth zu bauen, baut dann Gforth, und installiert und baut net2o.

Android Hol' dir Gforth aus dem Play Store oder von hier: https://net2o.de/android/Gforth.apk Dann einfach net2o öffnen.

## Ausprobieren

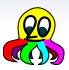

Linux Aus den Quellen compilieren: Man braucht:

git automake autoconf make gcc libtool libtool-bin<sup>1</sup> libltdl7 fossil Ausführen: mkdir net2o; cd net2o

wget

https://fossil.net2o.de/net2o/doc/trunk/do chmod +x do; ./do

Das installiert alles, was man braucht, um Gforth zu bauen, baut dann Gforth, und installiert und baut net2o.

Android Hol' dir Gforth aus dem Play Store oder von hier: https://net2o.de/android/Gforth.apk Dann einfach net2o öffnen.

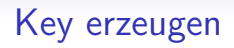

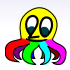

### Linux ausführen: **n2o cmd keygen** <nick> Gib die gleiche Passphrase zweimal ein.

Android Touch auf den kleinen Nettie zum Starten, es wird automatisch erkannt, dass noch kein Key da ist, dann Nick und zweimal Passphrase eingeben.

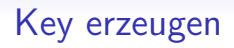

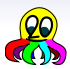

Linux ausführen: **n2o cmd keygen** <nick> Gib die gleiche Passphrase zweimal ein.

Android Touch auf den kleinen Nettie zum Starten, es wird automatisch erkannt, dass noch kein Key da ist, dann Nick und zweimal Passphrase eingeben.

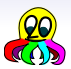

- Suche meinen Key im DHT (32 Bit oder 5 Buchstaben reichen) **keysearch kQusJ**
- Lade mich ein **invite @bernd**
- Chatte mit mir **chat forth@bernd**
- Bekomme mehr Keys durch Lauschen am Gruppenchat **/n2o keylist** Listet die Keys im Chat
- Wechsle die Netzwerke im Android–Client und beobachte, wie's immer noch geht
- Mit **/bye** kann man den Chat wieder verlassen

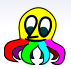

- Suche meinen Key im DHT (32 Bit oder 5 Buchstaben reichen) **keysearch kQusJ**
- Lade mich ein **invite @bernd**
- Chatte mit mir **chat forth@bernd**
- Bekomme mehr Keys durch Lauschen am Gruppenchat **/n2o keylist** Listet die Keys im Chat
- Wechsle die Netzwerke im Android–Client und beobachte, wie's immer noch geht
- Mit **/bye** kann man den Chat wieder verlassen

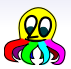

- Suche meinen Key im DHT (32 Bit oder 5 Buchstaben reichen) **keysearch kQusJ**
- Lade mich ein **invite @bernd**
- Chatte mit mir **chat forth@bernd**
- Bekomme mehr Keys durch Lauschen am Gruppenchat **/n2o keylist** Listet die Keys im Chat
- Wechsle die Netzwerke im Android–Client und beobachte, wie's immer noch geht
- Mit **/bye** kann man den Chat wieder verlassen

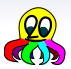

- Suche meinen Key im DHT (32 Bit oder 5 Buchstaben reichen) **keysearch kQusJ**
- Lade mich ein **invite @bernd**
- Chatte mit mir **chat forth@bernd**
- Bekomme mehr Keys durch Lauschen am Gruppenchat **/n2o keylist** Listet die Keys im Chat
- Wechsle die Netzwerke im Android–Client und beobachte, wie's immer noch geht
- Mit **/bye** kann man den Chat wieder verlassen

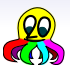

- Suche meinen Key im DHT (32 Bit oder 5 Buchstaben reichen) **keysearch kQusJ**
- Lade mich ein **invite @bernd**
- Chatte mit mir **chat forth@bernd**
- Bekomme mehr Keys durch Lauschen am Gruppenchat **/n2o keylist** Listet die Keys im Chat
- Wechsle die Netzwerke im Android–Client und beobachte, wie's immer noch geht
- Mit **/bye** kann man den Chat wieder verlassen

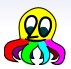

- Suche meinen Key im DHT (32 Bit oder 5 Buchstaben reichen) **keysearch kQusJ**
- Lade mich ein **invite @bernd**
- Chatte mit mir **chat forth@bernd**
- Bekomme mehr Keys durch Lauschen am Gruppenchat **/n2o keylist** Listet die Keys im Chat
- Wechsle die Netzwerke im Android–Client und beobachte, wie's immer noch geht
- Mit **/bye** kann man den Chat wieder verlassen

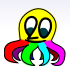

- Verschlüssele eine Datei **enc test.txt**
- Zeige sie an **cat test.txt.v2o**
- Signiere eine Datei **sign test.txt**
- Verifiziere die Signatur **verify test.txt**

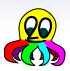

- Verschlüssele eine Datei **enc test.txt**
- Zeige sie an **cat test.txt.v2o**
- Signiere eine Datei **sign test.txt**
- Verifiziere die Signatur **verify test.txt**

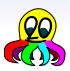

- Verschlüssele eine Datei **enc test.txt**
- Zeige sie an **cat test.txt.v2o**
- Signiere eine Datei **sign test.txt**
- Verifiziere die Signatur **verify test.txt**

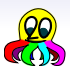

- Verschlüssele eine Datei **enc test.txt**
- Zeige sie an **cat test.txt.v2o**
- Signiere eine Datei **sign test.txt**
- Verifiziere die Signatur **verify test.txt**

<span id="page-25-0"></span>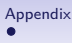

## Links I

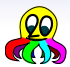

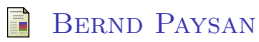

net2o source repository and wiki <http://fossil.net2o.de/net2o>